# **Hinweise zur Arbeit mit comperfect\_cms**

Viele besitzen inzwischen eine eigene Webpräsenz, können diese aber nicht selbst pflegen.

Mit diesem kleinen VBA-Progamm ist es möglich, nur mit Word-Kenntnissen vorhandene Html-Dateien zu aktualisieren.

Das Programm setzt dabei nicht darauf, dass die Word-Datei als Html-Datei in Word gespeichert wird. Dies erzeugt ja einen enorm aufgeblähten Code und führt nicht immer zum gewünschten Ergebnis. Vielmehr wird ein absolut "schlanker" Code erzeugt, der die Geschwindigkeit erhöht und Ressourcen schont.

Man muss sich mit diesem Programm nicht in Html-Editoren oder komplizierte CMS-Systeme einarbeiten. Es muss nur einmal in der Html-Datei der Bereich festgelegt werden, der jeweils aktualisiert werden soll.

Dazu genügen folgende Eingaben:

<!--Beginn eigener Text comperfect-->

<!--Ende eigener Text comperfect-->

Wer sich die einmalige Anpassung der Html-Datei nicht zutraut, kann uns damit beauftragen. Kosten: ab 20,- Euro (umsatzsteuerbefreit).

Die Funktionsweise kann mit der mitgelieferten Datei index.doc ausprobiert werden.

# **Voraussetzung:**

MS-Word muss installiert sein und Word-Makros müssen aktiviert sein.

Empfohlene Einstellung in MS-Word: Menü "Extras/Makro/Sicherheit/Sicherheitsstufe – Mittel" Bei dieser Einstellung wird man beim Start entsprechender Dokumente gefragt, ob die Makros aktiviert werden sollen.

# **Vorarbeit:**

In diesem Abschnitt wird erklärt, welche Dateien nötig sind. Zum Testen lässt man einfach alles in den Ordnern wie bei der Auslieferung. Bearbeitet wird die Test-Datei index.doc und das Ergebnis steht dann in der Datei index.html. Wenn Sie nur testen wollen, können Sie gleich im nächsten Kapitel weiterlesen.

Die Html-Datei, die aktualisiert werden soll, und die Doc-Datei mit dem entsprechenden Namen werden in einen extra Ordner gestellt. Hier zum Testen: index.doc und index.html

Auch die Dokumentvorlagedatei comperfect\_cms\_vorlage.dot muss in diesem Ordner stehen.

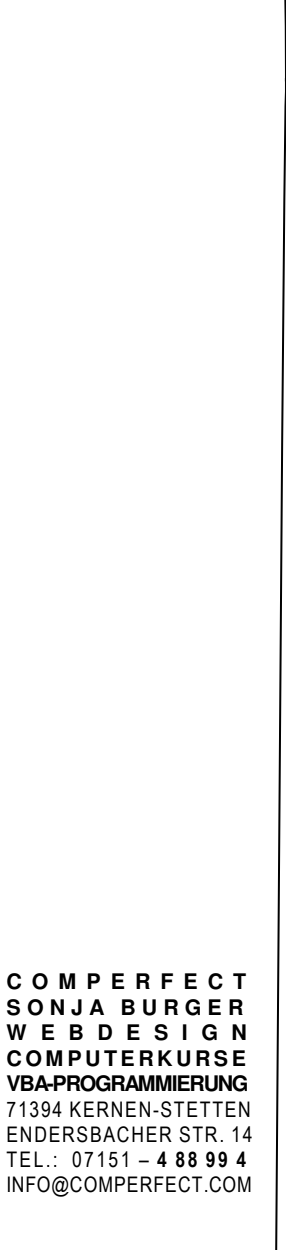

COMPERFECT

Computerkurse

Wenn man den Erfolg gleich lokal kontrollieren will, sollten außerdem die Dateien zugänglich sein, die für die Gestaltung der Html-Datei nötig sind: Eventuell wird eine CSS-Datei benötigt. (Auf den richtigen Pfad achten!). Hier: style\comperfect\_cms.css.

Oft sind aber auch Bilddateien notwendig. Hier: img\logo.gif und img\logo\_hell.gif

# **Aktualisierung des Textes**

In der Doc-Datei wird der Text aktualisiert und formatiert. In der vorliegenden Version werden über die Symbolleiste WordToHtml folgende Formate unterstützt:

### **Absatzformate:**

Überschrift 1 Überschrift 2 Überschrift 3 Absätze mit Aufzählungszeichen Standardabsatz

#### **Zeichenformate:**

fett kursiv unterstrichen

#### **Zeilenabstände:**

Absätze (erzeugt mit Eingabetaste) haben doppelten Zeilenabstand. Bei Zeilenschaltung (erzeugt mit Umschalt- und Eingabetaste) gibt es einen einfachen Zeilenabstand.

### **Einfügen des Textes in die Html-Datei**

Mit dem Befehl "In Html umwandeln und schließen" auf der Symbolleiste WordToHtml wird der Text mit den entsprechenden Html-Tags in die Html-Datei eingefügt. Das Programm wird geschlossen. Am Schluss kommt noch die Nachfrage, ob auch Word beendet werden soll.

#### **Abschluss**

Die Html-Datei ist aktualisiert und kann im Browser kontrolliert und z.B. mit einem FTP-Programm hochgeladen werden.

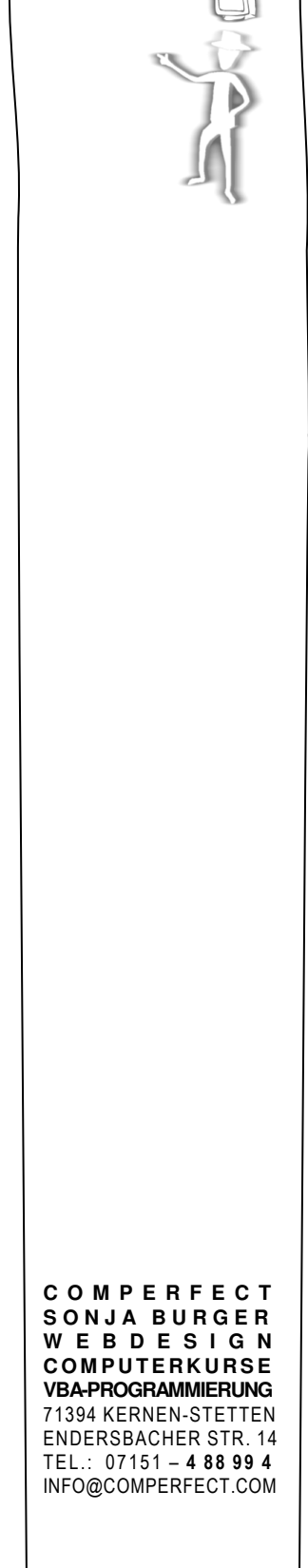

COMPERFECT Computerkurse

## **Weitere Aktualisierungen**

Die Änderungen werden wieder in der Doc-Datei vorgenommen, dann wird die Datei per Knopfdruck umgewandelt, die aktualisierte Html-Datei lädt man hoch – fertig!

# **AGB**

Die Benutzung des Programms für private Nutzung ist kostenfrei. Das Programm darf nur kostenlos weitergegeben werden.

Die Benutzung erfolgt auf eigenes Risiko, Gewährleistung ist ausgeschlossen (außer bei Vorsatz und grober Fahrlässigkeit).

Es ist möglich, weitere Formatierungsmöglichkeiten einzubauen! Preis auf Nachfrage.

Kosten für die Einrichtung der Ausgangsdateien: ab 20,- Euro (umsatzsteuerbefreit).

Verbesserungsvorschläge sind jederzeit willkommen!

Copyright comperfect® – Sonja Burger

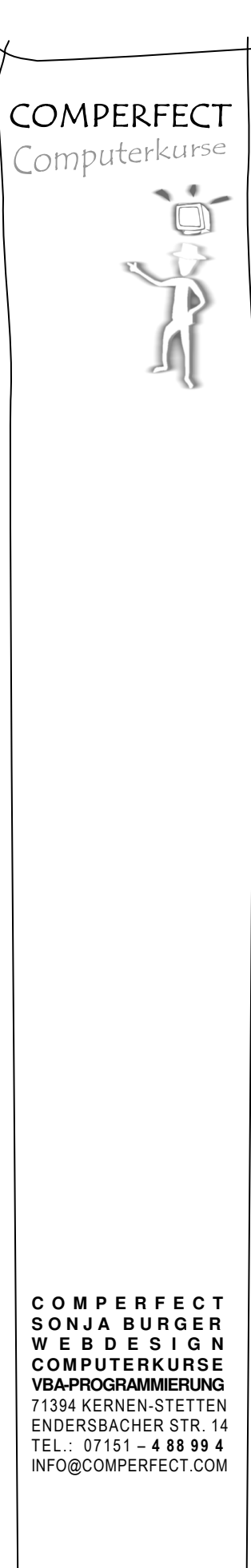